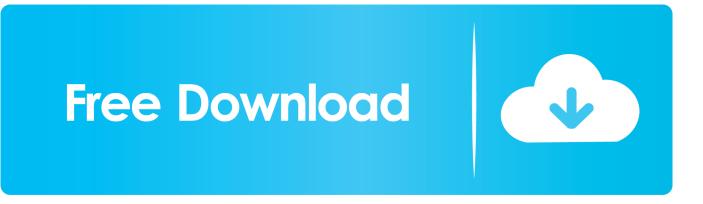

How To Make Mailing Labels In Word For Mac From Excel Spreadsheet

|                                                                                                    |                                                               |                                                                 | ml-3000.xls - Microsoft Excel                                             |                  |
|----------------------------------------------------------------------------------------------------|---------------------------------------------------------------|-----------------------------------------------------------------|---------------------------------------------------------------------------|------------------|
|                                                                                                    | Home Insert                                                   | Page Layout Formulas D                                          | ata Review View Developer                                                 | Ø – Ø            |
| 0                                                                                                    | mal Page<br>Layout I Full Screen<br>Workbook Views            | NS Show/Hide Zoom 1                                             | Selection Freeze Panes * 🔲 🖄 Workspace Windows *                          | Macros<br>Macros |
|                                                                                                    | A1 - 🔇                                                        | Ja Buddy Buker                                                  |                                                                           |                  |
|                                                                                                    | A<br>Buddy Baker<br>200 Falcon Way<br>Pleasantville, OH 38040 | B C<br>Buddy Baker<br>200 Falcon Way<br>Pleasantville, OH 38040 | D E F G H I J<br>Buddy Baker<br>200 Falcon Way<br>Pleasantville, OH 38040 | K L M            |
|                                                                                                    | Buddy Baker<br>200 Falcon Way<br>Pleasantville, OH 38040      | ■<br>Buddy Baker<br>200 Falcon Way<br>Pleasantville, OH 38040   | Buddy Baker<br>200 Falcon Way<br>Pleasantville, DH 38040                  |                  |
|                                                                                                    | Buddy Baker<br>200 Falcon Way<br>Pleasantville, OH 38040      | Buddy Baker<br>200 Falcon Way<br>Pleasantville, OH 38040        | Buddy Baker<br>200 Falcon Way<br>Pleasantville, OH 38040                  |                  |
|                                                                                                    | Buddy Baker<br>200 Falcon Way<br>Pleasantville, OH 38040      | Buddy Baker<br>200 Falcon Way<br>Pleasantville, OH 38040        | Buddy Baker<br>200 Falcon Way<br>Pleasantville, OH 38040                  |                  |
| A CONTRACTOR OF A CONTRACTOR OF A CONTRACTOR OF A CONTRACTOR OF A CONTRACTOR OF A CONTRACTOR OF A CONTRACTOR OF | Buddy Baker<br>200 Falcon Way<br>Pleasantville, OH 38040      | Buddy Baker<br>200 Falcon Way<br>Pleasantville, OH 38040        | Buddy Baker<br>200 Falcon Way<br>Pleasantville, OH 38040                  |                  |
|                                                                                                    | Buddy Baker<br>200 Falcon ∀ay<br>Pleasantville, OH 38040      | Buddy Baker<br>200 Falcon Way<br>Pleasantville, OH 38040        | Buddy Baker<br>200 Falcon Way<br>Pleasantville, OH 38040                  |                  |
|                                                                                                    | Buddy Baker<br>200 Falcon Way<br>Pleasantville, OH 38040      | Buddy Baker<br>200 Falcon Way<br>Pleasantville, OH 38040        | Buddy Baker<br>200 Falcon Vay<br>Pleasantville, OH 38040                  |                  |
|                                                                                                    | Buddy Baker<br>200 Falcon Way<br>Pleasantville, OH 38040      | Buddy Baker<br>200 Falcon Way<br>Pleasantville, OH 38040        | Buddy Baker<br>200 Falcon Way<br>Pleasantville, OH 38040                  |                  |
|                                                                                                    | Buddy Baker<br>200 Falcon Way<br>Pleasantville, OH 38040      | Buddy Baker<br>200 Falcon Way<br>Pleasantville, OH 38040        | Buddy Baker<br>200 Falcon Way<br>Pleasantville, OH 38040                  |                  |
|                                                                                                    | Buddy Baker<br>200 Falcon Way<br>Pleasantville, OH 38040      | Buddy Baker<br>200 Falcon Way<br>Pleasantville, OH 38040        | Buddy Baker<br>200 Falcon Way<br>Pleasantville, OH 38040                  |                  |
|                                                                                                    |                                                               |                                                                 |                                                                           |                  |
|                                                                                                    | Sheet1 Sheet2                                                 | Shoot2                                                          |                                                                           |                  |

How To Make Mailing Labels In Word For Mac From Excel Spreadsheet

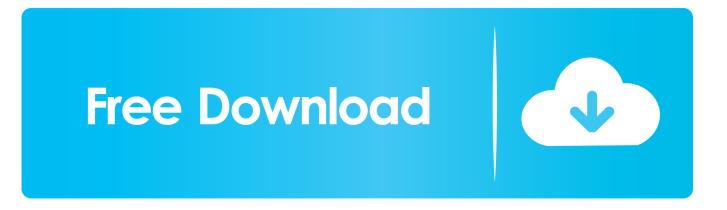

Saved from a previous post: Lots of times, it's easier to use MSWord for printing and Excel (or some other database application) as the source.. And if you notice problems with the formatting of data (like zipcodes)

- 1. how do i make mailing labels in word from an excel spreadsheet
- 2. how do i create mailing labels in word from excel
- 3. how do i create mailing labels in word from an excel file

You may want to read some tips for mailmerge The first is from David McRitchie and the second is by Beth Melton and Dave Rado.

## how do i make mailing labels in word from an excel spreadsheet

how do i make mailing labels in word from an excel spreadsheet, how do you create mailing labels in word from an excel spreadsheet, how do i create mailing labels in word from excel, how do i create mailing labels from an excel spreadsheet, how do i create mailing labels in word from an excel file, create mailing labels in word from excel spreadsheet, how do i create mailing labels from excel, can i create mailing labels from excel, how do i create mailing labels from excel spreadsheet <u>Unduh</u> <u>Game Total Conquest Java Apk Offline Apk</u>

Mac Os Theme Free Download

| E  | <b>₽ ₽ ₽ ₽</b>                                           |                                                          | ml-3000.xls - Microsoft Excel                                          |        |
|----|----------------------------------------------------------|----------------------------------------------------------|------------------------------------------------------------------------|--------|
| -  | Home Insert                                              | Page Layout Formulas                                     | ata Review View Developer                                              | Ø – Ø  |
| 10 | Page Break                                               | Show/Hide Zoom                                           | 0% Zoom to<br>Selection Freeze Panes • Save Switch Workspace Windows • | lacros |
| -  | A1 - (                                                   | b fx Buddy Baker                                         | D E F G H I J                                                          | K L M  |
|    | Buddy Baker<br>200 Falcon Vay<br>Pleasantville, DH 38040 | Buddy Baker<br>200 Falcon Way<br>Pleasantville, DH 38040 | Buddy Baker<br>200 Falcon Way<br>Pleasantville, DH 38040               |        |
|    | Buddy Baker<br>200 Falcon ∀ay<br>Pleasantville, OH 38040 | Buddy Baker<br>200 Falcon Way<br>Pleasantville, OH 38040 | Buddy Baker<br>200 Falcon Way<br>Pleasantville, OH 38040               |        |
|    | Buddy Baker<br>200 Falcon Way<br>Pleasantville, OH 38040 | Buddy Baker<br>200 Falcon Vay<br>Pleasantville, OH 38040 | Buddy Baker<br>200 Falcon Vay<br>Pleasantville, OH 38040               |        |
|    | Buddy Baker<br>200 Falcon Way<br>Pleasantville, OH 38040 | Buddy Baker<br>200 Falcon Vay<br>Pleasantville, OH 38040 | Buddy Baker<br>200 Falcon Way<br>Pleasantville, OH 38040               |        |
|    | Buddy Baker<br>200 Falcon Way<br>Pleasantville, OH 38040 | Buddy Baker<br>200 Falcon Way<br>Pleasantville, DH 38040 | Buddy Baker<br>200 Falcon Way<br>Pleasantville, OH 38040               |        |
|    | Buddy Baker<br>200 Falcon Way<br>Pleasantville, OH 38040 | Buddy Baker<br>200 Falcon Way<br>Pleasantville, OH 38040 | Buddy Baker<br>200 Falcon Way<br>Pleasantville, OH 38040               |        |
|    | Buddy Baker<br>200 Falcon Way<br>Pleasantville, OH 38040 | Buddy Baker<br>200 Falcon Vay<br>Pleasantville, OH 38040 | Buddy Baker<br>200 Falcon Vay<br>Pleasantville, OH 38040               |        |
|    | Buddy Baker<br>200 Falcon Way<br>Pleasantville, OH 38040 | Buddy Baker<br>200 Falcon Way<br>Pleasantville, OH 38040 | Buddy Baker<br>200 Falcon Way<br>Pleasantville, OH 38040               |        |
|    | Buddy Baker<br>200 Falcon Way<br>Pleasantville, OH 38040 | Buddy Baker<br>200 Falcon Way<br>Pleasantville, OH 38040 | Buddy Baker<br>200 Falcon Way<br>Pleasantville, OH 38040               |        |
|    | Buddy Baker<br>200 Falcon ∀ay<br>Pleasantville, OH 38040 | Buddy Baker<br>200 Falcon ∀ay<br>Pleasantville, OH 38040 | Buddy Baker<br>200 Falcon ∀ay<br>Pleasantville, OH 38040               |        |
|    |                                                          |                                                          |                                                                        |        |
|    | Sheet1 Sheet2                                            | 2 / Sheet3 / 🖏                                           |                                                                        |        |

Mac Osx Tts Emulator

## how do i create mailing labels in word from excel

<u>Free download aiseesoft total video converter 8 0 20 portable for windows 10 pro 32</u> <u>تحميل لعبة Duty Of Call اللاندرويد مهكره</u>

## how do i create mailing labels in word from an excel file

## Step Up 2 Download In Hindi

773a7aa168 Best Computer For Omnisphere 2

773a7aa168

Wrong Turn 3 Full Movie In Hindi Dubbed Watch Online Free